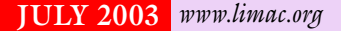

NEWSLETTER OF THE LONG ISLAND MACINTOSH USERS GROUP

lished in 1984, when the Mac was introduced. Annual dues for membership is \$36. First meeting is free. For information, contact any of the following:

**The LIMac** 

#### **Membership**

Donald Hennessy (516) 541-3186 *aboutlimac@aol.com*

Technical Advice Bradley Dichter (631) 348-4772 *bdichter@cdr.net* 

#### Program **Coordinator** Rick Matteson *rgmlimac*

*@optonline.net* Photoshop SIG

Rich Scillia (516) 783-6622

*rscillia@optonline.net*  Photography SIG

Murray Hoffman *hoffmancamera @ dav.net*

Beginners SIG Geoff Broadhurst

*gahoof@aol.com* Internet SIG

Al Choy *achoy@optonline.net*

Multimedia SIG Bernie Flicker

*twoflick @optonline.net*

#### Produced using:

*TextSpresso, Tex-Edit Plus, Adobe's InDesign, Photoshop, Illustrator and Acrobat.*

The FORUM is published monthly by LlMac. All contents, except where noted, are copyright ©2003 by LIMac. Opinions expressed are the views of the authors and do not necessarily reflect those of LIMac. Contents may be reprinted for noncommercial use, with due acknowledgment to LIMac. The LIMac FORUM is an independent publication and has not been authorized, sponsored or otherwise approved by Apple Computer, Inc.

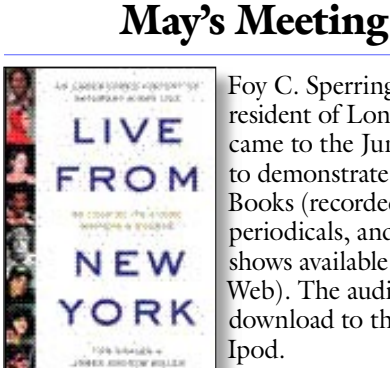

Foy C. Sperring, a

resident of Long Island, came to the June meeting to demonstrate Audible Books (recorded books, periodicals, and radio shows available on the Web). The audiobooks download to the Apple Ipod.

BasicListener, at \$14.95 monthly, consists of one audiobook chosen from the more than 5,900 titles available at the site, and one single-month subscription from Audible's selection of more than twenty-five newspaper and magazine audio digests, public radio programs, original comedy from Robin Williams, and more. PremiumListener, for \$19.95, allows a choice of any two audiobooks per month, regardless of individual prices.

Foy announced that there is still a selection of Ipods with a \$100 rebate at J&R (when purchased with a one-year subscription to Audible Books). Be aware that each month's downloads must be requested in each 30-day period or they are void. However, each selection may be downloaded at any time, all or in part, or retranscribed if damaged. You may also download the transcription to your hard drive and burn a CD which can be read on PC or *Mac OS X*. For more detailed information, visit: *www.audible.com*.

Foy, the general manager of Audible Books, and apparently an addict of audible books, admits to circling the block a few times to hear the end of a chapter before heading into his office.  $\blacksquare$ 

–*Joan Bernhardt*

**Pay Your 2003 Dues:**  Send your \$36 check to: Long Island Macintosh Users Group, Post Office Box 2048, Seaford, New York 11783-0180 or bring it to the next meeting!

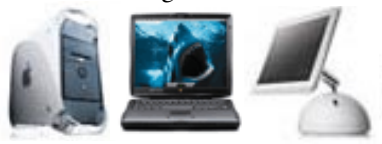

## LIMac was estab-<br>Limac was estab-<br>Limac was estab-

*AppleScript*. "What's that?" you say. It's a powerful, easy-to-use, English-like scripting/ macro language for automating tasks on your Mac. "But, I'm not a programmer. I don't know how to write computer code!" Well, you don't really have to know how to write programs, because there are many ready-made scripts available, but if you want to try your hand at it, you do have to know a few simple rules. Our guest speaker this month is Ben Waldie and he will show us just how easy it is to get started using *AppleScript* and tell us what some of those simple rules are.

Ben Waldie is the president and founder of Automated Workflows, LLC, a company specializing in *AppleScript* and workflow automation consulting. He is also the president of The Philadelphia Area *AppleScript* User's Group. Ben's user group Web site says his presentation, "focuses on the benefits of using *AppleScript* for workflow automation. It contains a brief overview of *AppleScript*, a list of benefits, return on investment information, some basic script writing, some *AppleScript* demonstrations, and a question and answer session." *–Rick Matteson*

#### *Friday, July 11th at 7 p.m., Building 300, (Anna Rubin Hall), New York Institute of Technology, Old Westbury.*

The Internet SIG: Held at the Bethpage Public Library, (516) 931-3907, on the third Monday of each month at 7:30 p.m.

Multimedia SIG: Storyboarding movie about making movie of Expo booth. Held on the third Monday of the month at 7:30 p.m. in Bernie Flicker's offices: ABC Industries, 100 Cleveland Avenue, Freeport, call (516) 867- 8400, ext. 325 (send your e-mail address for details).

SIGs immediately before or after the general meeting: Beginners SIG: 7 PM - A bit more on utilities; the Internet: browsers,

Web sites and mail; general Q&A). MacSkills SIG: 7:45 PM – *Norton SystemWorks*. DTP/Photoshop SIG: 6:30 PM –Flatbed scanning Photography SIG: 6:30 PM - Bring your camera.

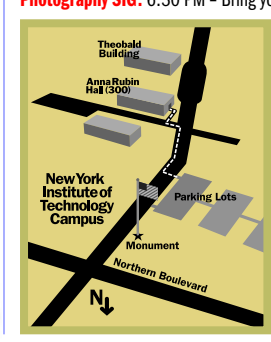

x LIMac meetings, unless otherwise noted, are held in Building 300 (Anna Rubin Hall) at the New York Institute of Technology on Northern Boulevard in Old Westbury, L.I.

 $\blacktriangleright$  In bad weather, call (516) 686-7789.

▶ The next LIMac board meeting will be at the Plainedge Library, (516) 735-4133, on Wednesday, July 16th, at 8 p.m.

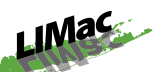

LIMac Inc. P.O. Box 2048 Seaford, NY 11783- 0180 President

Bill Medlow *ArchBill@aol.com*

#### Vice President

Al Choy *achoy@optonline.net*

Treasurer Max Rechtman *maxlimac @optonline.net*

**Secretary** Joan Bernhardt *newyorkjb@juno.com*

## The LIMac Forum:

Editors/Graphics Mo Lebowitz Loretta Lebowitz *MoLeb@aol.com*

**Distribution** Wallace Lepkin Donald Hennessy

Printing Willow Graphics (631) 841-1177

Board of Directors:

Geoff Broadhurst Al Choy Bradley Dichter Bernard Flicker Donald Hennessy Rick Matteson Bill Medlow Scott Randell Max Rechtman Rich Scillia

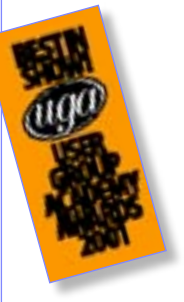

#### TidBITS Troubleshooting Primer, Part 1

*by Adam C. Engst (ace@tidbits.com) (Continued from the June issue)* Is it related to the presence or absence of any other machines?

Jot these questions down in your notebook, numbering them so you can easily refer back to them when your tests start providing answers. **Answer Questions** Once you have your list of questions, revisit it and think about which test

you must perform to come up with an answer to each question. Separate your questions roughly into easy, moderate, and hard categories (you might write an E, M, or H next to each question's number in the margin).

Also give your intuition a chance to work. If you have a nagging feeling that your spouse might have let your 4-year-old nephew play a game on the wired *Ethernet* computer, start with that machine. Or, if you just had to reset

the access point to factory default settings for another reason, start there.

Wherever you choose to start, begin with tests that eliminate the easiest questions first. For instance, it's trivial to check if your nephew kicked the *Ethernet* cable out of the jack; there's no reason to consider reinstalling the entire operating system on that machine until you've exhausted every easier option.

Working methodically is essential at this

point, and if you change something in a way that significantly changes the overall system, it's best (if possible) to put it back so the situation stays the same as when you analyzed the problem. For instance, if you had been thinking about installing a new access point that you'd just bought, don't do it in the middle of the troubleshooting process or you risk confusing everything.

There's no point in pretending that problems

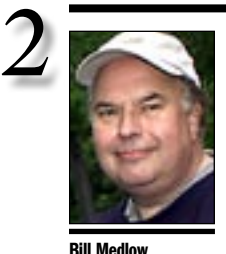

President *ArchBill@aol.com*

Two ways to new *Safari* windows: Do you love tabs but miss being able to open links in a new window simply by holding down the *Command* key while clicking the link? Despair not. If you'd like to have tabbed windows *and* the ability to open clicked links in a new window, *Safari* offers you two options. *First Option.* Hold down the *Command*, *Option* and *Shift* keys while you click the link. That will open the page in a new window, and make it the active window. (Be sure to check the *Preferences* dialog for other tab-related keyboard options.) *Second Option.* Use contextual menus. Hold down the *Control* key, click on the link, and choose from the options available in the contextual menu that appears. *–www.apple. com/ safari/*

President's Message

LIMac will be having a very busy summer. At our July 11th general meeting we will have our special fund raiser finale during which we will raffle off our PowerBook and leather case. Visit our Web site for more information. Donald has sold 93 tickets and there are only seven remaining at this writing. I mention all this because I don't want anyone to miss out on this great opportunity.

For Macworld, LIMac will once again host the User Group booth there which will be located just outside the entrance to the Internet Cafe. Make sure you stop by to say PowerBook or iBook you will be able to get on to the World Wide Web.

Based on a vote at our June meeting, the membership has decided to schedule a Flea Market as our general meeting on August 8th. All you have to do is to be a member of LIMac. There will be a batch of items to see, buy or talk about: computers, scanners, monitors, printers, hard drives, RAM, accessories,etc. See you there.

If not, have a great summer.  $\blacksquare$ 

#### **User Group News** *continued from Page 4* through a special mail-in rebate.

To order, go to: *www.hemera.com/\_remote/ jumppages/294/*

#### | **Design Tools Monthly**

For the past eleven years, DESIGN TOOLS MONTHLY has provided "the executive summary of graphic design news" to subscribers in more than 40 countries. For the graphic design professional.

Free issue and 50% off a new subscription The regular price is \$229 (US) per year, but Mac user group members can get their first year for just \$99 (US).

Contact them for a free sample issue, or to subscribe: *www.design-tools.com/mug* or call (303) 543-8400.

#### | **Total Training**

The most trusted name in video-based training.

*Total Training For Apple OS X*, retail price \$49 (US), can be ordered for only \$24.50 (US) plus applicable tax and shipping.  $\blacksquare$ 

Bradley's Tech Session

## | **I bought the Pro version activation code from Apple when** *Quicktime 6* **came out. Now I see** *version 6.3***. Do I have to pay again and how do I upgrade?**

No. The update retains your *Pro* version. You only have to pay again for a full version upgrade, say if Apple upgrades to *version 7*. The easiest way to update is to just open the *System Preferences* >*QuickTime*, click on the *Update* tab and click the *Update Now...* button. You should afterwards, in the *Update* tab, switch to the *Install new 3rd-party QuickTime software* mode and then click *Update Now...* Then click the *Custom* button. You may have to scroll the list of installed elements to the bottom of the list in the *QuickTime Component Install* window, but there may be elements you can install/update if it indicates not installed or *Update Available* says *Yes*. You can confirm that you have the *6.0 Pro Player Edition* by clicking on the *Registration...* button at the bottom of the *Quicktime System Preferences* window. Of course it should say *6.3 Pro Player Edition*, but that's Apple for you. **TIP!** Internet Cafe. Make sure you stop by to say mode and then click *Update Now*... Then click hello, and if you bring your *Airport*-equipped the *Custom* button. You may have to scroll

## | **Is there any software that will repair damaged fonts?**

It's called your credit card. There is no software that can repair a damaged screen or printer font. There is software that detects and maybe disables corrupt fonts, but not repair them. You will have to buy a replacement if you can't find a undamaged copy. You can buy many fonts online, so it doesn't take long to get a good family set of *screen* and *Postscript printer* fonts. I suggest locking your fonts to avoid corruption in the future. There are a few fonts that are considered damaged from the start, like Apple's *Skia* and *VT102* always fail *Adobe Type Manager's* tests. Also, I rarely find a valid *Monotype* font set in the wild. Maybe their newest releases are better.

## | **I have a Microtek ScanMaker 5700 running under** *Mac OS X***. The software includes, loaded at startup, the** *Microtek Scanner Finder* **which I can't quit successfully. It also prevents shutdown.**

It works for me and my ScanMaker X12USL, but I can say it does halt the shutdown process unless I quit it manually. There is no entry in the *Login Items System Preferences*, so I don't know how to kill it. You should be able

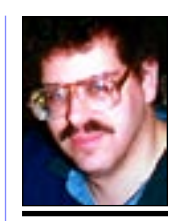

Bradley Dichter *bdichter@cdr.net*

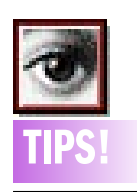

## Seeing type in color

in *Photoshop 6.0*: In *Photoshop 6.0* you can colorize individual letters when creating type. But when you highlight the type to change colors, your type is highlighted in black. So you can't see which colors you are applying. Choose *Hide Extras* or *Command-H* and you'll hide the black highlight so you can see your type in its full colors.

#### Outlining type in *Photoshop 6.0*:

To convert type created in *Photoshop 6.0* into outlines (editable paths), create your type then go to the *Layer*  menu under *Type* and choose *Create Work Path.* You can then edit the type as any other path using the *Pen* tools to make special type treatments. Change your mind? Press *Command-Return*. *–Photoshop User*

never happen. Although this may be a typically male viewpoint, life - computer life and life in general – can be seen as nothing but problems (challenges, opportunities) and solutions. What has always amazed us is the level to which people without much technical experience assume that they can't possibly solve computer problems If you can figure out why your brakes are squeaking or why the sewing machine is jamming, you can figure out computer-related

problems. Despite what many non-computer people think, there's no real difference.

For those of you who find tracking down and eliminating a problem intimidating, here's a guide that walks you through how I troubleshoot problems of all types. (This article is adapted from the troubleshooting chapter I wrote for the book my friend Glenn Fleishman and I are co-authoring right now, tentatively titled "The Wireless Networking Starter Kit.")

The most important piece of advice I can give up front is: be methodical. If you start trying solutions without thinking about what caused the problem and what the effect of any given solution may be, you just end up complicating the entire situation. The best way to encourage a methodical approach is to take notes about what you see (especially any error messages), what you do, and the effects of what you do. Describe the Problem Identify the problem and

gather information about it. That sounds simple, and it usually is, because most problems aren't particularly subtle. Perhaps you can't send email, or your one wired computer isn't visible to the computers on your wireless network. *(Continued in the next FORUM)*

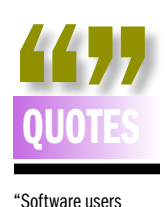

"Software users cannot complain when their programs are updated with bug fixes or new features, but I have been noticing lately that some programs get updated at an alarming frequency. Using NetNewsWire's RSS access to MacUpdate: *www.macupdate .com*, I see a list of updated programs daily. I have noticed some programs that appear in this list several times a week, either almost every week or in spurts, with a few updates coming sequentially. "On the surface,

there is nothing wrong with this. A program gets updated, is released, then a bug is found and it is updated again. But I wonder if some shareware developers use this as a way to get exposure. If you don't update your program, it doesn't appear on the list of new or updated software. So, updating it regularly ensures that users will see your program in the list.

# More of Bradley's Tech Session 3

to force quit it using the *Command-Option-Escape* invoked *Force Quit* window. If all else fails, uninstall Microtek's software and use Hamrick Software's *VueScan* (\$60 for standard edition, \$80 for Professional edition with IT8 color calibration) By the way, for other scanners, not this model, there is another inexpensive (\$49) choice, LaserSoft's *SilverFast SE*. The SM 5700 IS supported by their *SilverFast Ai* for \$119 for standard or \$229 with IT8 color calibration. You can download demo versions of each of these at *www.hamrick.com/index.html*  or *www.silverfast.com/highlights/en.html.*

## | **What's your recommendation for a flatbed scanner for \$200 to \$400?**

The Epson Perfection 3200 PHOTO Color Scanner at 3200 dpi has enough resolution to do a credible job of scanning 35mm slides and 4 by 5 chromes on the included transparency adapter lid and up to letter sized reflective originals. Captures good subtleties with 48 bits of color information and a 3.4 Dmax, has a fast *FireWire 400* interface and a *Mac OS X*-native *Photoshop* plug-in in the form of LaserSoft's SilverFast SE 6. It replaced the older and lower resolution Perfection 2450. At the low end of the price scale (\$200), check out the Perfection 2400 PHOTO Scanner. You drop down to 2400 dpi and slow down to USB speeds. It has a USB 2.0 interface, so unless you have a USB 2.0 port, high Resolution scans will take a bit of time. Not a problem if you don't scan often. As for the resolution, it's fine of you don't need large blow-ups of slides. Also it cannot scan transparencies larger than 35mm, in strips or mounted slides. It does have a plus going for it, a TWAIN driver, so it works with *OmniPage Pro X* if you have that separately.

| **How about a tabloid size scanner in** *OS X***?** The Microtek ScanMaker 9800XL goes for \$1200, which is much cheaper than Epson's \$2500 Expression 1640XL Special Edition. Still at 1600 dpi, it can cover any need for a large reflective object.

## | **If I have a hard drive in a** *FireWire* **enclosure, can that be made bootable?**

Not every model with built-in *FireWire* ports can boot off a *FireWire* hard drive. The Blue and White G3 and the similar Power Mac G4 (PCI graphics) code-named Yikes could not. Your Mac may need a firmware update for the

*FireWire* drive to be bootable. A *Mac OS 9 System Folder* can be dragged in the *Finder* to the *FireWire* drive, but you need *Carbon Copy Cloner* to transfer *Mac OS X* to an external *FireWire* drive. If you are using *Mac OS X*, before you use the external drive, make sure you use Apple's *Disk Utility* to initialize the drive as *Mac OS Extended* format with *Mac OS 9* drivers. Some retail drives come formatted as MS-DOS volumes. If you are taking a drive that was internal and making it external, most enclosures will force you to reformat the drive to be usable. The WiebeTech DesktopGB+ (model DPL-0) does not require this and supports USB 1.1/2.0 connections too. \$139. | **I had** *Roxio Toast 5.0.2* **installed and I found a updater on a CD-ROM. Instead of updating what I had, it installed a whole new folder. Some of the sub folders inside were empty. What's up with this?** That's normal for their updaters where very minor differences appear in the same folder, but larger ones get a new folder. You will have to move the *Roxio Photo*, *Roxio Data*, *Roxio Music* folders as they contain fairly large amounts of data and are not part of the updater. It's worthwhile to test the updated *Toast* before getting rid of the previous version. As of this writing, the latest version is *5.2.1*, where *version 5.2* was released to be fully compatible with *Mac OS 10.2* (*Jaguar*). | **I can't get my e-mail in** *Netscape***, but when I check the** *Preferences***, everything seems OK. It says I haven't set my server preferences. I tossed the** *Preferences* **and**  *EarthLink* **has not been able to help.** It sounds like it's ignoring it's own settings. *Netscape Communicator* preference window, under the *Mail & Newsgroups* section, Identity has a checkbox labeled *Use Internet Config.* If you leave it checked, you should make adjustments in the *Internet Control Panel*, *E-mail* tab or in *Mac OS X*, in *System Preferences>Internet E-mail* tab. 0

## **Your 2003 dues are \$36.**

Bring your check to the next meeting or mail it to: Long Island Mac Users Group P.O. Box 2048 Seaford, NY.11783-0180

"This occurs with certain programs on an almost weekly basis. One graphics program seems to be perpetually updated, with new versions coming more than once a week on an average.

"I wonder what message this sends to users. If it shows that the developer found bugs, then that means that there must be lots of bugs in the program, and that does not inspire confidence. If it includes new features, then it's a real disservice, because most users will not be updating weekly; it would be much better to release several new features at once.

"I'm sure this is a minor issue compared with some others, but I for one, as someone who follows updates, would like to see sites like MacUpdate and VersionTracker limit updates to programs to, say, one per week." –*Dan Frakes in* TidBits *(www.tidbits.com*)

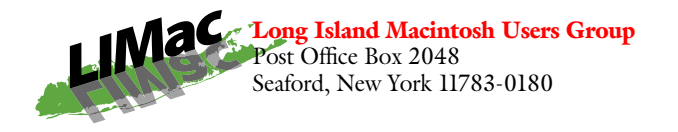

*AppleScript*. "What's that?" you say. It's a powerful, easy-to-use, English-like scripting/macro language for automating tasks on your Mac. "But, I'm not a programmer. I don't know how to write computer code!" Well you don't really have to know how to write programs, because there are many readymade scripts available, but if you want to try your hand at it, you do have to know a few simple rules. Our guest speaker this month is Ben Waldie and he will show us how easy it is to get started using *AppleScript* and what some of the simple rules are.

*Friday, July 11th at 7 p.m., Building 300, (Anna Rubin Hall), New York Institute of Technology, Old Westbury.* 

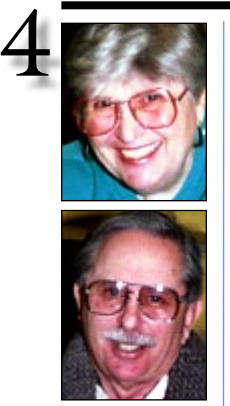

## Helen and Sheldon Gross *shel9*

*@bellatlantic.net Note: Sore Eyes site referrals are for your information only. Neither the Grosses nor LIMac endorse any of the sites or their products.*

## Sore Eyes

Well here's my gripe for the month. I am a Cube user and have been very happy with it. Yes, I joined the Cube User's Club site. Yes it still works like a charm. I'm using *OS X* almost exclusively. I only go back to the Classic mode to play "Forty Thieves"– on which, according to Shelly, I spend too much time. At any rate, I'm using *OS X 10.2.6* at the time of writing.

I bought a UMAX Flatbed scanner about a year and a half ago. It has a USB connection, and I no longer had a SCSI port to attach my old scanner. I bought a slightly better scanner because it scans transparencies and film as well as pictures and text. What I realized after updating my driver, that the scanner worked, but it used the Classic system. This did not really matter to me. It worked very well. As I upgraded my *OS*, both *9* and *10*, to the present levels, *OS 9.2.2* and *OS X 10.2.6*, I found that my driver and scanner no longer worked.

I was unable to find an updated driver on line, and after e-mailing and calling the company repeatedly, I finally received a response. They are not supporting the UMAX line for the Mac, with very few exceptions. They just don't care. I pressed and they suggested ways to upgrade that involved spending more than I had paid for the scanner in the first place.

Of course, Brad came through as usual by suggesting the best solution. I bought a new scanner, as he suggested, EPSON Perfection 1260, which met both my scanning needs and my pocketbook. The old scanner went to a grandchild who has a (*whisper*) PC, and I plan to send a copy of the July FORUM including this message to UMAX as well.

# User Group News

We are pleased to announce that almost all of the tickets for the laptop drawing have been sold. We will hold the drawing for the laptop at the July 11th general meeting (you need not be present to win). Just a reminder, Macworld CreativePro Conference and Expo will take place on July 16-18, at the Javits Center.

The following special offers are brought to you by the Apple User Group Advisory Board. You must be a current user group member to qualify for these savings. Not a member? Join a user group today and take advantage of all the benefits of user group membership.

## | *Circus Ponies*

*Circus Ponies NoteBook* is a new iApp that helps you keep track of photos, e-mails, graphics and documents. Take notes, build outlines and share information. Create project journals or portfolios. Clip and annotate e-mails and news stories. Add formatted, searchable notes. Add emphasis with built-in highlighters, stickers, and keywords. Find anything using *NoteBook's* patented indexing technology. Regular price: \$49.95 (US). MUG special offer price: \$29.95  $(US)$ .

To order, go to: *www.circusponies.com/ pages.aspx?page=hedgehog*

| *Hemera*

Save up to \$50 (US) off *The Big Box of Art 800,000*, the world's largest Mac DVD image collection. Regular price is \$149.99 (US).

*The Big Box of Art 800,000* is packed full of quality images for the Mac: vector clip art, photos, illustrations, Photo-Objects images and Web graphics.

Save \$25 (US) instantly by purchasing through this MUG Exclusive Offer. Receive an additional \$25 (US) off if you own any other image collection of 125,000 images or more,

**User Group News** *continues on Page 2*

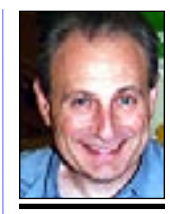

Max Rechtman *maxlimac @optonline.net*

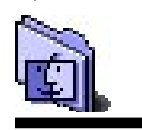

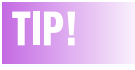

#### Setting your view preferences for spring-loaded folders:

If you prefer *Column* view for your *Finder* windows and try to use springloaded folders, you may find that the default is *Icon* view. Fortunately, you can change the style in which the specific windows open. Just *Command-double-Click* on the folder in question and then wait for it to open.

Next, set the view options (including the window size) and close the folder. Now, whenever you hover an item over the folder, it will open up in the view style and windows size you specified.